L'installation requiert le **code d'accès** (ex. p1234567) et le **UNIP / mot de passe**

Vous pouvez installer **sans frais** les logiciels de la suite Microsoft Office 365 ProPlus (Word, Excel, PowerPoint, Outlook, etc.) sur un maximum de **15 appareils personnels** (5 ordinateurs PC ou Mac, 5 tablettes et 5 téléphones intelligents). L'utilisation des logiciels ne sera plus possible lorsqu'un utilisateur perd son statut d'employé ou d'étudiant. L'installation peut prendre en moyenne 20 minutes.

## **1. Téléchargement et installation**

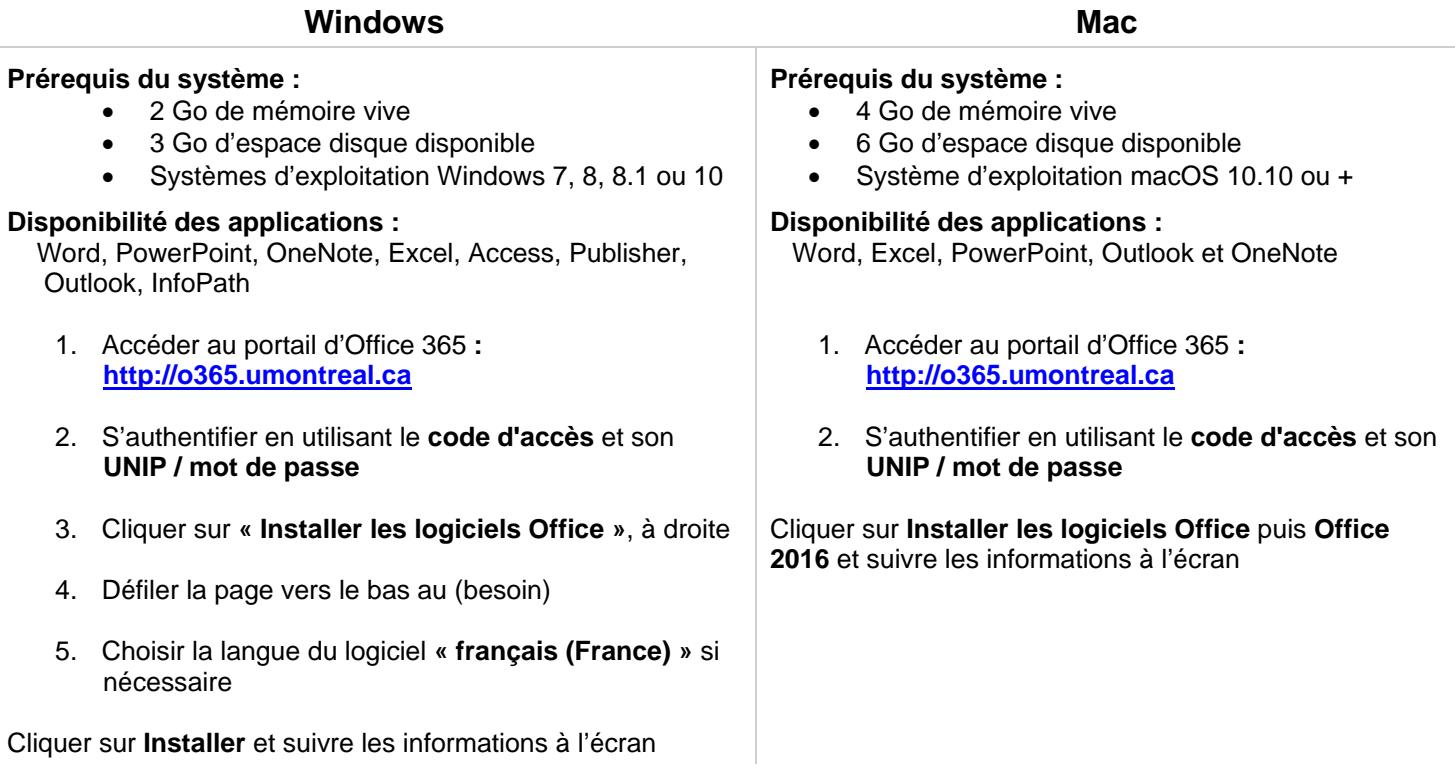

## **2. Activation de la licence**

Démarrer Word, cliquer sur **Prise en main** puis sur **Se connecter**, entrer votre **adresse de courriel de l'Université de Montréal** puis cliquer sur **Suivant**, ensuite s'authentifier à l'aide de votre **code d'accès (ex. p1234567)** et de votre **UNIP / mot de passe**, sur l'écran subséquent entrer votre **UNIP / mot de passe** à nouveau.

> Aucun soutien n'est offert par les Technologies de l'information pour l'installation. Pour tout problème de connectivité ou d'accès avec le code d'accès et le UNIP / mot de passe :

> > **Les Technologies de l'information**

Demande en ligne : [www.ti.umontreal.ca/aide](http://www.ti.umontreal.ca/aide) Téléphone : 514 343-7288

OFF365

les bibliothèques/udem